<span id="page-0-3"></span>**graph twoway pcspike —** Paired-coordinate plot with spikes

[Description](#page-0-0) [Quick start](#page-0-1) [Menu](#page-0-2) [Syntax](#page-1-0) [Options](#page-1-1) [Remarks and examples](#page-1-2) [Reference](#page-4-0) [Also see](#page-4-1)

# <span id="page-0-0"></span>**Description**

<span id="page-0-1"></span>A paired-coordinate spike plot draws a spike (or line) for each observation in the dataset. The line starts at the coordinate (*y1var*, *x1var*) and ends at the coordinate (*y2var*, *x2var*).

# **Quick start**

Paired-coordinate spike plot with spikes from  $(y1, x1)$  to  $(y2, x2)$ 

twoway pcspike y1 x1 y2 x2

<span id="page-0-2"></span>Same as above, with red lines twoway pcspike y1 x1 y2 x2, lcolor(red)

## **Menu**

Graphics  $>$  Twoway graph (scatter, line, etc.)

### <span id="page-1-0"></span>**Syntax**

 $\frac{dw}{dx}$  pcspike *ylvar xlvar y* $2var$  *x* $2var$  *| [if](https://www.stata.com/manuals/u11.pdf#u11.1.3ifexp)* | |*[in](https://www.stata.com/manuals/u11.pdf#u11.1.4inrange)* | |, *options* |

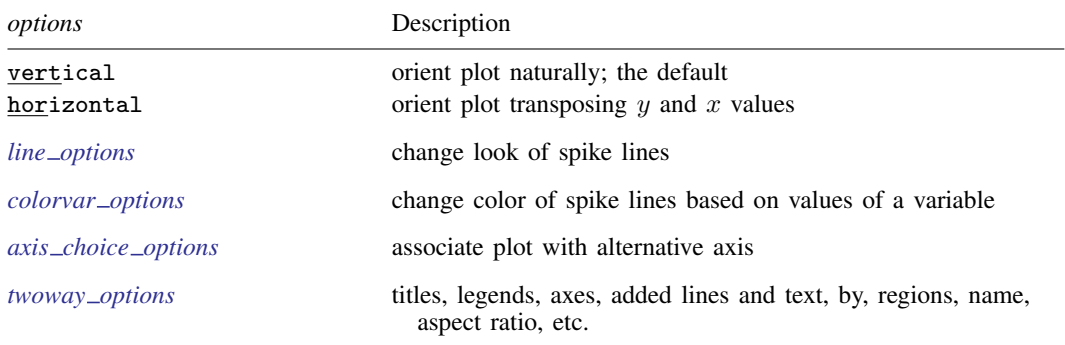

<span id="page-1-1"></span>All explicit options are *rightmost*, except vertical and horizontal, which are *unique*; see [G-4] [Concept: repeated options](https://www.stata.com/manuals/g-4conceptrepeatedoptions.pdf#g-4Conceptrepeatedoptions).

## **Options**

vertical and horizontal specify whether the  $y$  and  $x$  coordinates are to be swapped before plotting—vertical (the default) does not swap the coordinates, whereas horizontal does.

These options are rarely used when plotting only paired-coordinate data; they can, however, be used to good effect when combining paired-coordinate plots with range plots, such as twoway rspike or twoway rbar; see  $[G-2]$  [graph twoway rspike](https://www.stata.com/manuals/g-2graphtwowayrspike.pdf#g-2graphtwowayrspike) and  $[G-2]$  [graph twoway rbar](https://www.stata.com/manuals/g-2graphtwowayrbar.pdf#g-2graphtwowayrbar).

- *line\_options* specify the look of the lines used to draw the spikes, including pattern, width, and color; see [G-3] *line [options](https://www.stata.com/manuals/g-3line_options.pdf#g-3line_options)*.
- *colorvar options* specify that the color of the lines used to draw the spikes be determined by the levels of the numeric variable *colorvar*; see [G-3] *[colorvar](https://www.stata.com/manuals/g-3colorvar_options.pdf#g-3colorvar_options) options*.
- *axis choice options* associate the plot with a particular  $y$  or x axis on the graph; see [G-3] *axis choice [options](https://www.stata.com/manuals/g-3axis_choice_options.pdf#g-3axis_choice_options)*.
- *twoway options* are a set of common options supported by all twoway graphs. These options allow you to title graphs, name graphs, control axes and legends, add lines and text, set aspect ratios, create graphs over by() groups, and change some advanced settings. See [G-3] *[twoway](https://www.stata.com/manuals/g-3twoway_options.pdf#g-3twoway_options) options*.

### <span id="page-1-2"></span>**Remarks and examples stature in the status of the status of the status of the status of the status of the status of the status of the status of the status of the status of the status of the status of the status of the s**

Remarks are presented under the following headings:

[Basic use](#page-2-0) [Advanced use](#page-3-0) [Advanced use 2](#page-3-1)

#### <span id="page-2-0"></span>**Basic use**

We have longitudinal data from 1968 and 1988 on the earnings and total experience of U.S. women by occupation.

```
. use https://www.stata-press.com/data/r18/nlswide1
(National Longitudinal Survey of Young Women, 14-24 years old in 1968)
. list occ wage68 ttl_exp68 wage88 ttl_exp88
```
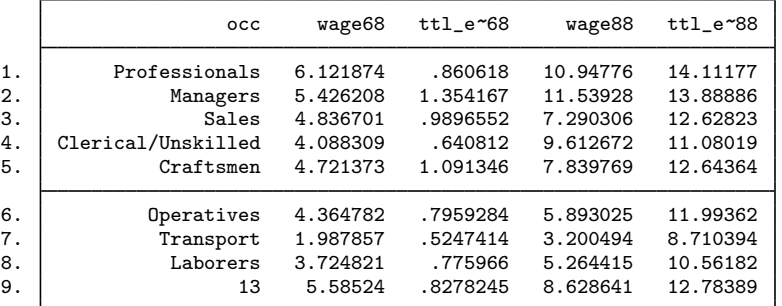

We graph a spike showing the movement from 1968 values to 1988 values for each observation (each occupation):

. twoway pcspike wage68 ttl\_exp68 wage88 ttl\_exp88

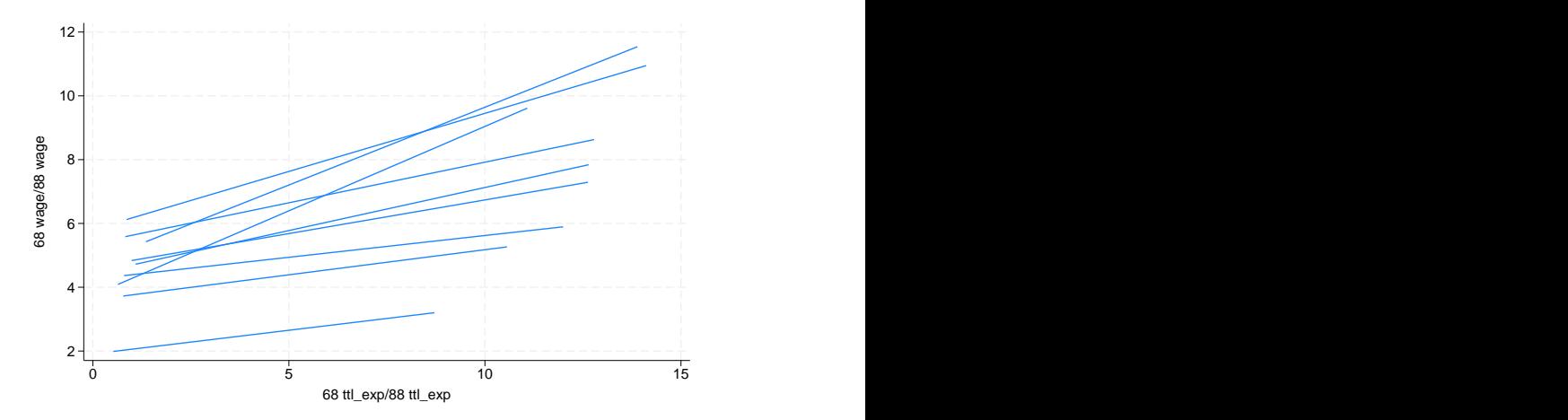

#### <span id="page-3-0"></span>**Advanced use**

twoway pcspike can be usefully combined with other twoway plottypes (see [G-2] [graph twoway](https://www.stata.com/manuals/g-2graphtwoway.pdf#g-2graphtwoway)). Here we add markers and labeled markers along with titles and such to improve the graph:

```
. twoway pcspike wage68 ttl_exp68 wage88 ttl_exp88 ||<br>| scatter wage68 ttl_exp68, msym(0) ||
         scatter wage68 ttl_exp68, msym(0)
         scatter wage88 ttl_exp88, msym(O) pstyle(p4)
         mlabel(occ) xscale(range(17))
         title("Change in US women's experience and earnings")
         subtitle("by occupation, 1968 to 1988")
         ytitle(Earnings) xtitle(Total experience)
         note("Source: National Longitudinal Survey of Young Women")
         legend(order(2 "1968" 3 "1988"))
```
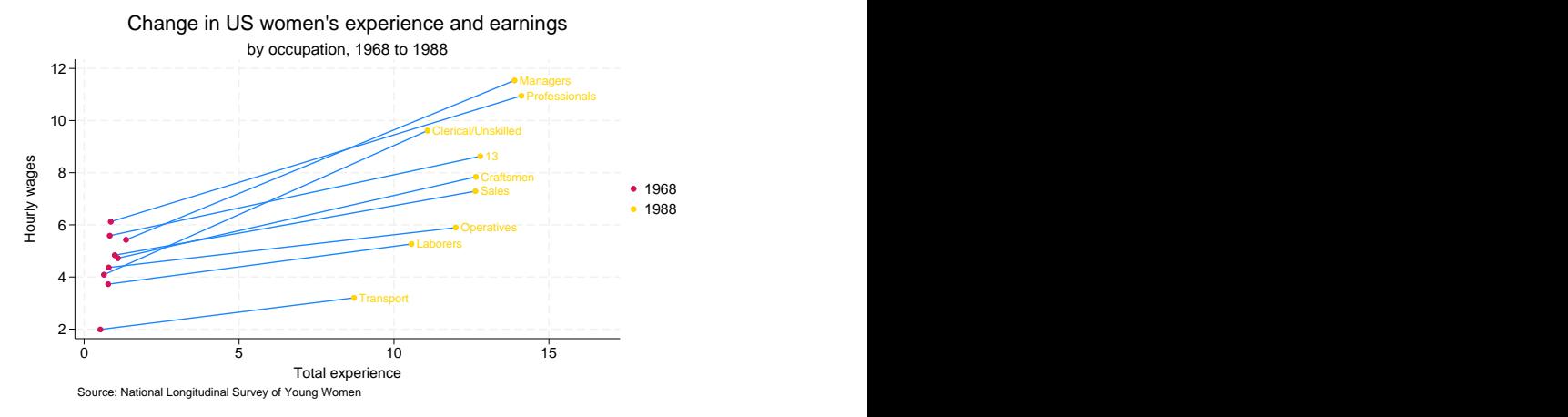

#### <span id="page-3-1"></span>**Advanced use 2**

Drawing the edges of network diagrams is often easier with twoway pcspike than with other plottypes.

```
. use https://www.stata-press.com/data/r18/network1
(Fictional network diagram data)
. twoway pcspike y_c x_c y_l x_l
```
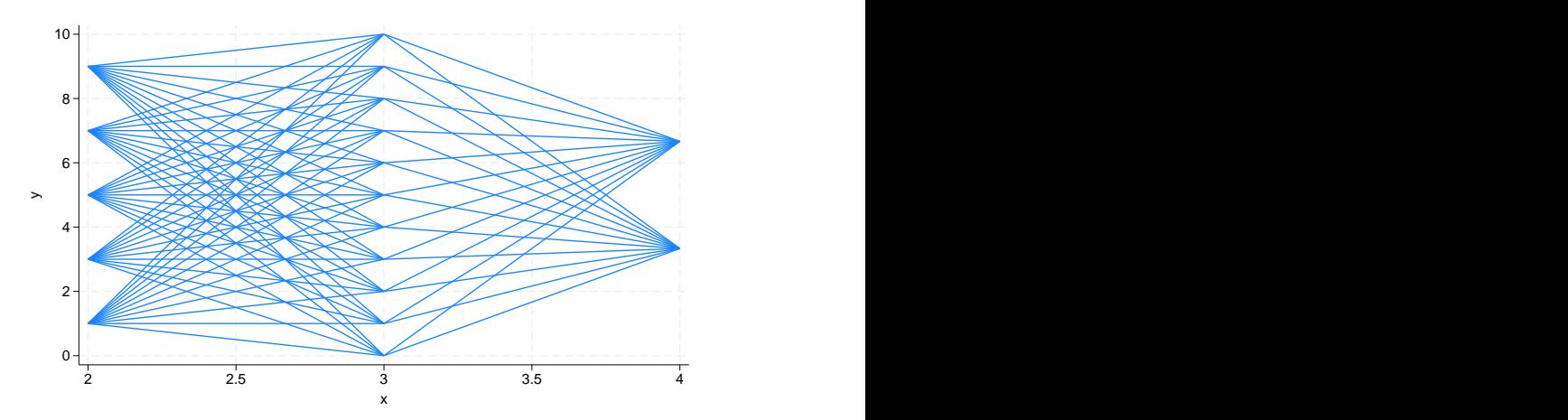

As with our first example, this graph can be made prettier by combining twoway pcspike with other plottypes.

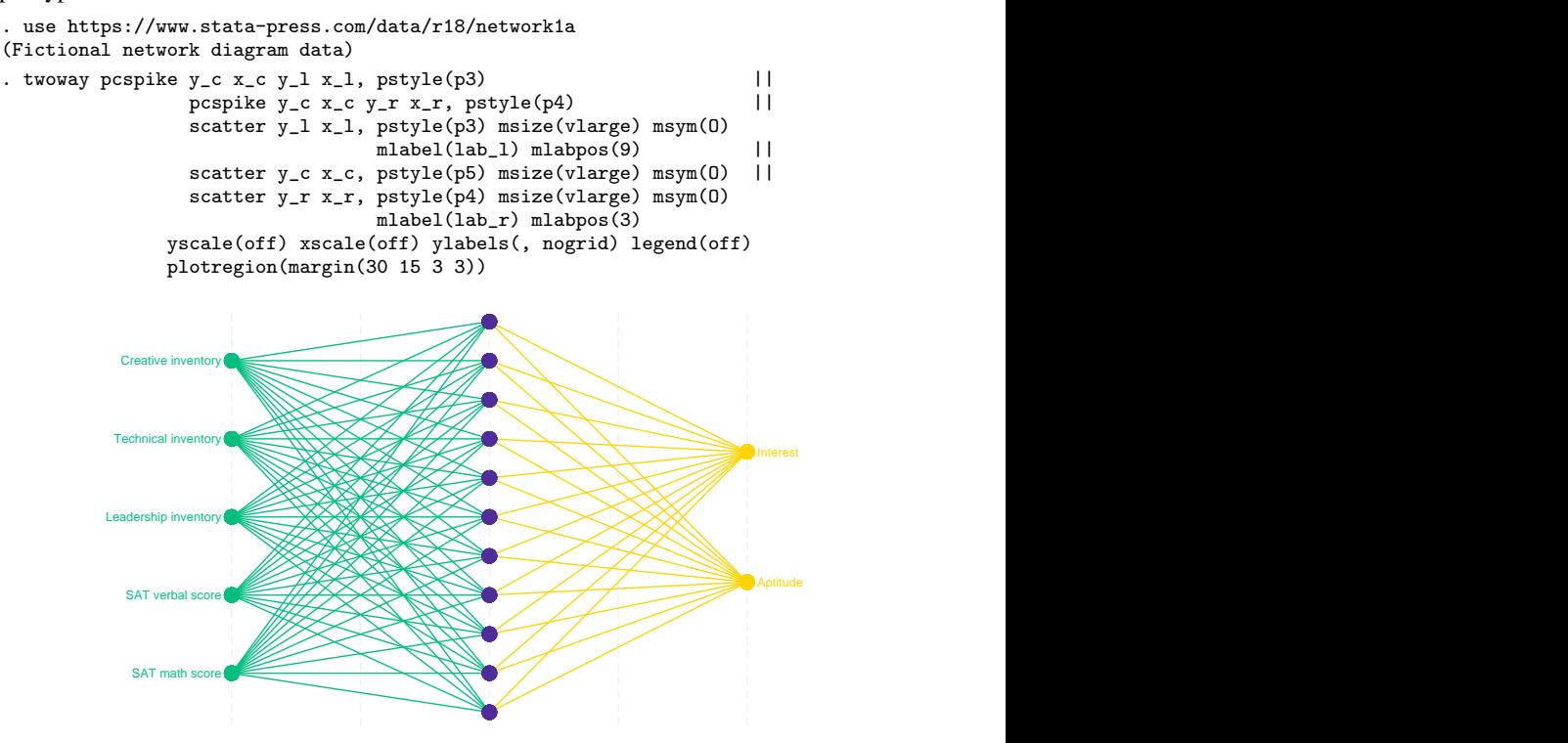

## <span id="page-4-0"></span>**Reference**

<span id="page-4-1"></span>Cox, N. J. 2009. [Speaking Stata: Paired, parallel, or profile plots for changes, correlations, and other comparisons](http://www.stata-journal.com/article.html?article=gr0041). Stata Journal 9: 621–639.

## **Also see**

- [G-2] [graph twoway](https://www.stata.com/manuals/g-2graphtwoway.pdf#g-2graphtwoway) Twoway graphs
- [G-2] [graph twoway line](https://www.stata.com/manuals/g-2graphtwowayline.pdf#g-2graphtwowayline) Twoway line plots<sup>[+](https://www.stata.com/manuals/u5.pdf#u5.1StataNow)</sup>
- [G-2] [graph twoway pcarrow](https://www.stata.com/manuals/g-2graphtwowaypcarrow.pdf#g-2graphtwowaypcarrow) Paired-coordinate plot with arrows
- [G-2] [graph twoway pccapsym](https://www.stata.com/manuals/g-2graphtwowaypccapsym.pdf#g-2graphtwowaypccapsym) Paired-coordinate plot with spikes and marker symbols
- [G-2] [graph twoway pci](https://www.stata.com/manuals/g-2graphtwowaypci.pdf#g-2graphtwowaypci) Twoway paired-coordinate plot with immediate arguments
- [G-2] [graph twoway pcscatter](https://www.stata.com/manuals/g-2graphtwowaypcscatter.pdf#g-2graphtwowaypcscatter) Paired-coordinate plot with markers
- [G-2] [graph twoway rspike](https://www.stata.com/manuals/g-2graphtwowayrspike.pdf#g-2graphtwowayrspike) Range plot with spikes

Stata, Stata Press, and Mata are registered trademarks of StataCorp LLC. Stata and Stata Press are registered trademarks with the World Intellectual Property Organization of the United Nations. StataNow and NetCourseNow are trademarks of StataCorp LLC. Other brand and product names are registered trademarks or trademarks of their respective companies. Copyright  $\overline{c}$  1985–2023 StataCorp LLC, College Station, TX, USA. All rights reserved.

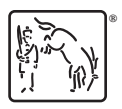

For suggested citations, see the FAQ on [citing Stata documentation](https://www.stata.com/support/faqs/resources/citing-software-documentation-faqs/).